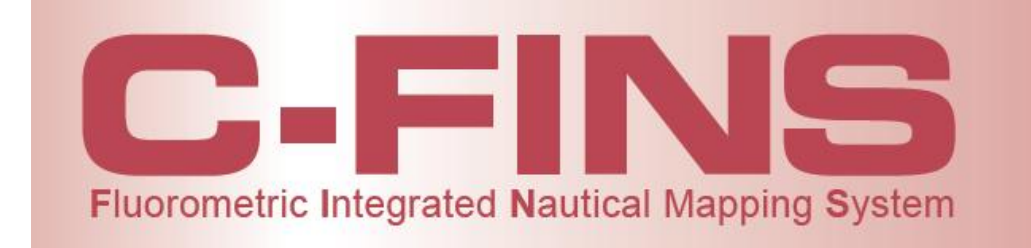

**TURNER** 

 $\blacksquare$  DESIGNS

Presenter: Tom Brumett, Sales Engineer Turner Designs

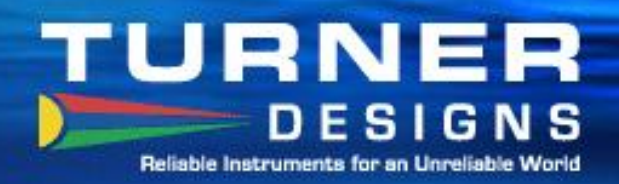

# **The Challenge**

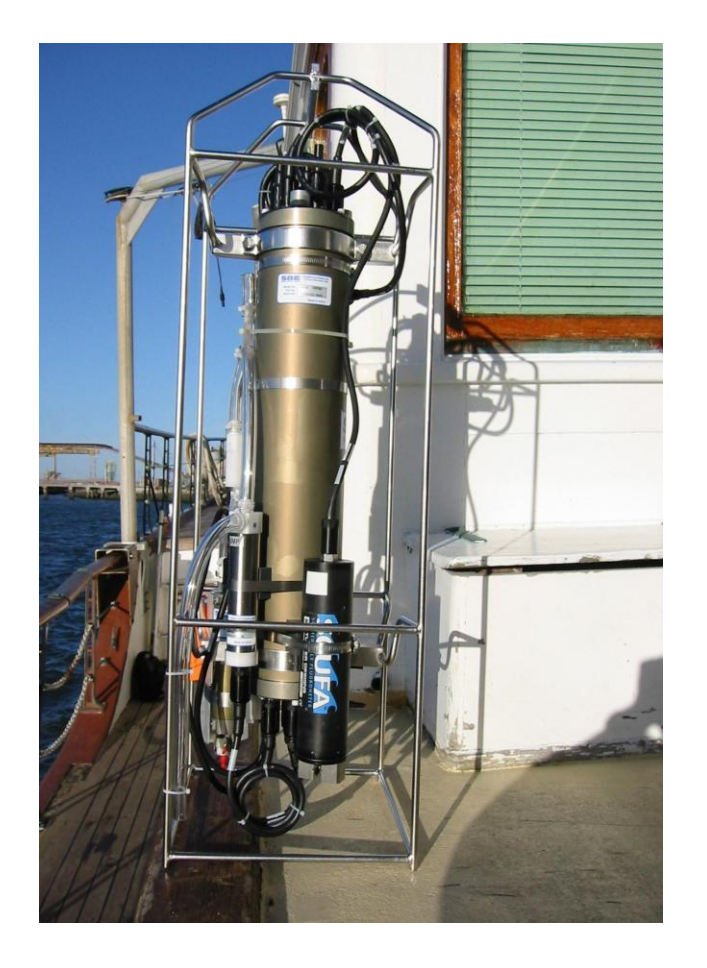

- CTDs collect water quality data.
- Many researchers want more than vertical profiles.
- They also want to collect real-time data and multiplex the fluorescence, depth, temperature and position data.
- Custom software development is costly and complicated.
- Instrument manufacturers offered technical advice but no real solutions.

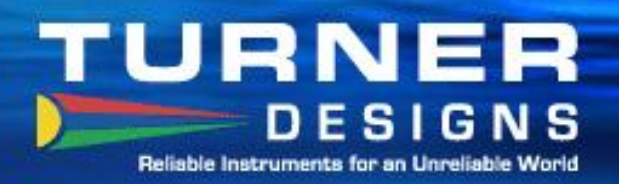

# **The Solution**

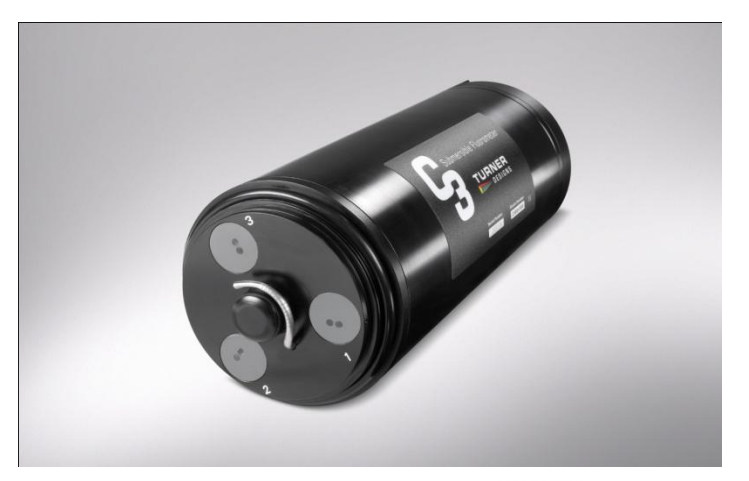

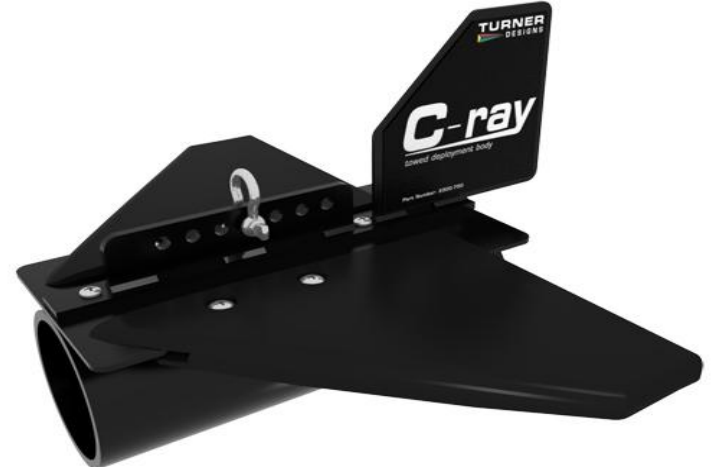

- The C-3 provides 1, 2 or 3 channels of fluorescence or turbidity plus temperature and depth.
- The C-ray towed body facilitates moving the fluorometer horizontally through the water.
- ArcGIS 10.0 provides the platform for integrating water quality and position data.

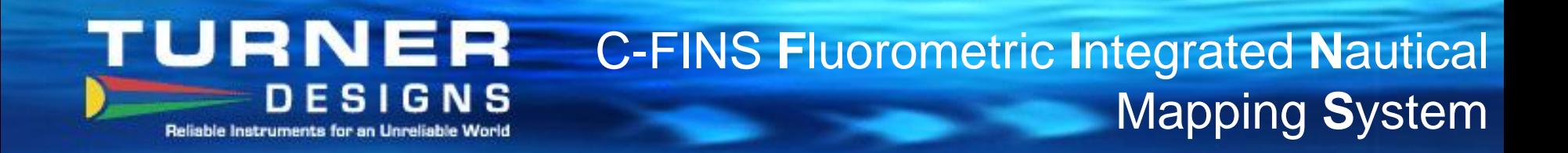

Packaged product for environmental customers who want to collect continuous fluorescence, depth and temperature data and integrate with GPS information.

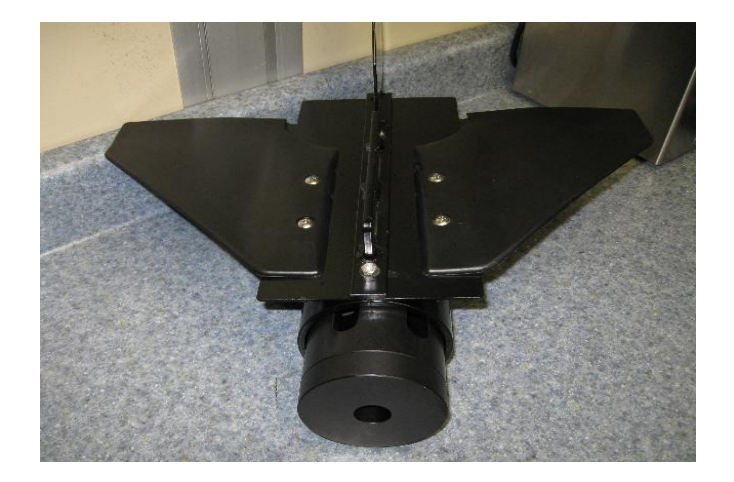

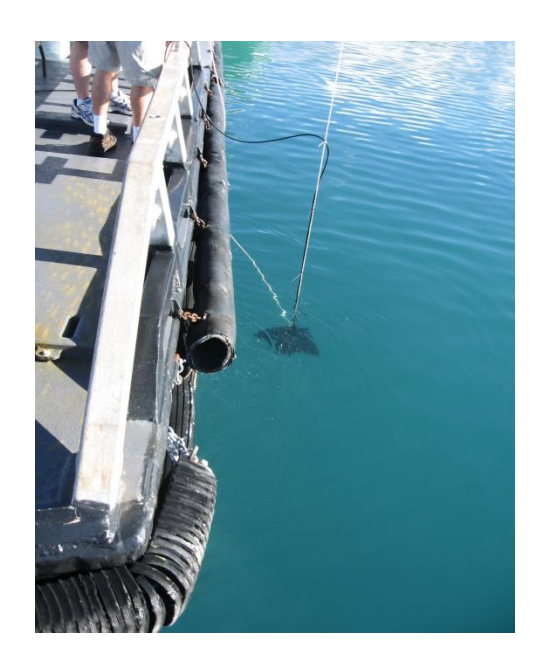

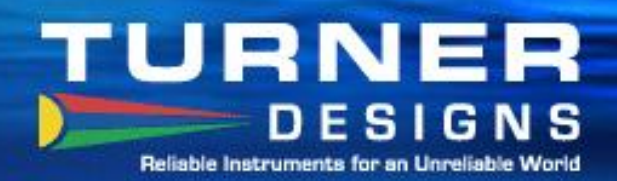

# **C-FINS Integrates with ArcGIS 10.0**

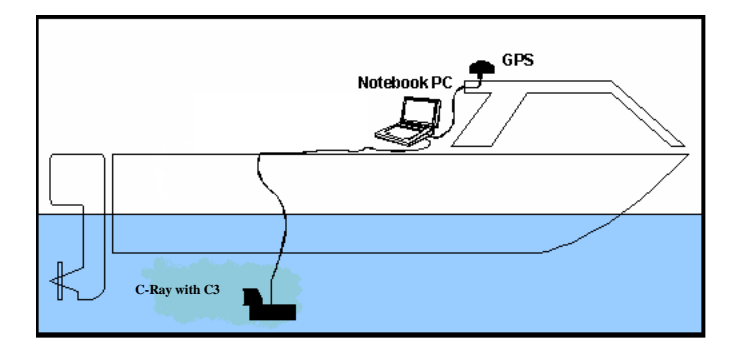

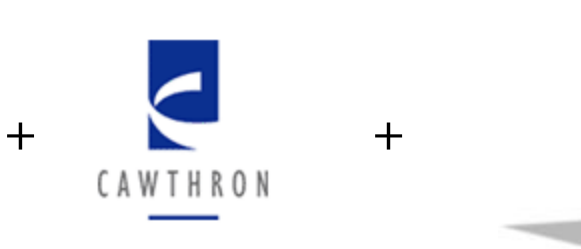

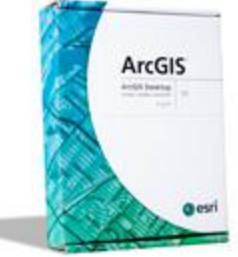

Free software module integrates field data with ArcGIS 10.0 mapping to create graphic representations of field conditions.

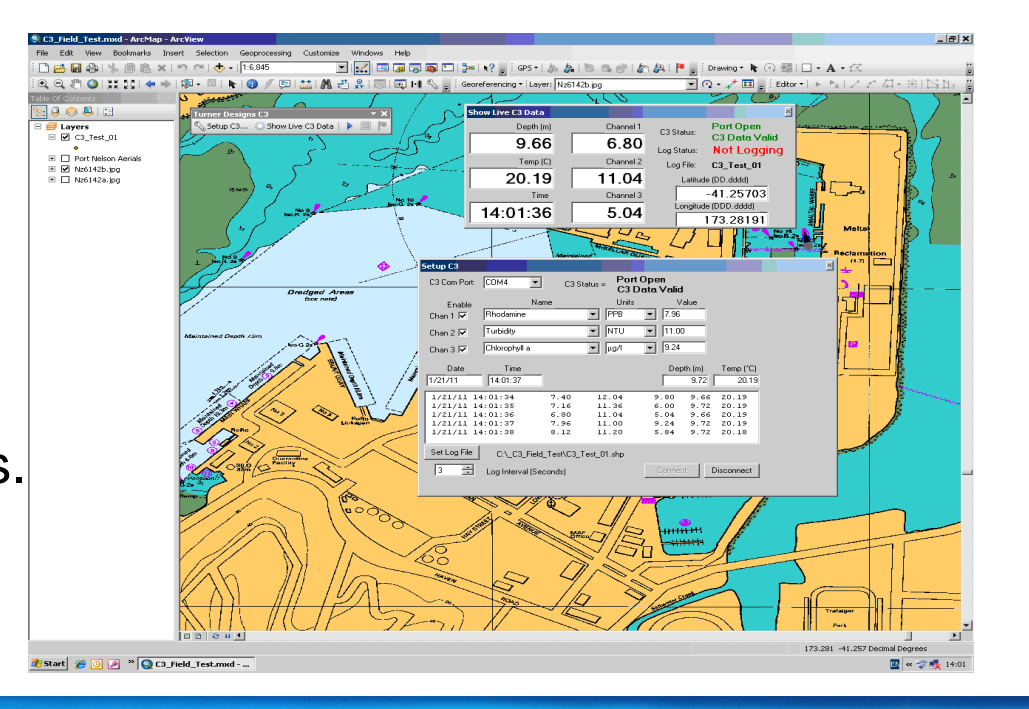

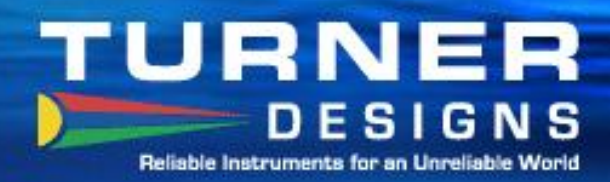

10.0 system.

GPS

Notebook PC

PC combines C3 data stream with GPS position data

and displays and records the information on the ArcGIS

Fluorometry and navigational information is displayed in realtime as well as recorded for later analysis.

**C-FINS Overview** 

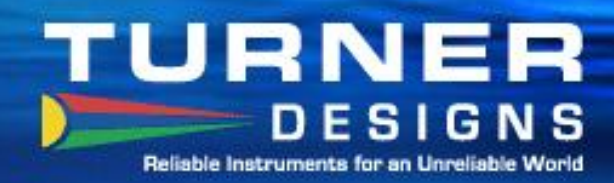

# **Required Components supplied by Turner Designs**

- **C3 Submersible Fluorometer**
- **C-ray Tow Body**
- **C-ray Shade Cap**
- **10, 25 or 50 Meter Extender Cable**
- **Boosters**

# **Other Required Components**

- **PC with ArcGIS 10.0 Software and at least 2 Com ports**
- **GPS with RS232 com port output-NEMA format (not USB)**
- **Power Source**

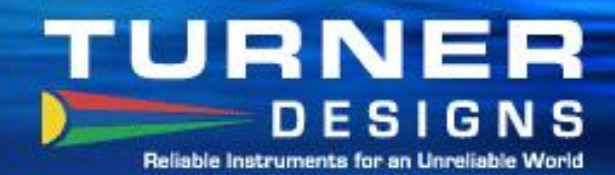

### **Free Software Download**

t Us

TURNER **DESIGNS** Reliable Instruments for an Unreliable Work

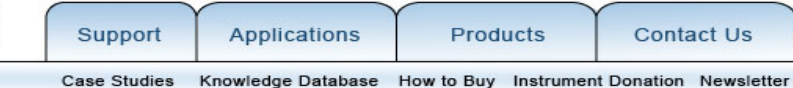

#### Software Swp

C-Soft Firmware Upgrade & Software Download for C3 Submersible Fluorometer or C6 Multi-Sensor Platform Firmware version 2.1 does not allow data output to continue when the instrument's memory is full. We revised the current firmware and released version 2.2 allowing users to continue capturing data output even though the memory's maximum capacity has been reached. We recommend all C3 and C6 users to upgrade to firmware version 2.2 enabling this feature and keeping up to date with the latest functions available for the C3 Submersible Fluorometer and C6 Multi-Sensor Platform.

Users who received their C3 Submersible Fluorometer or C6 Multi-Sensor Platform on or before 02/16/2011 should upgrade their instruments using the Firmware and Software upgrades below to maximize performance of their instrument. Note: Upgrade is not required for customers using the C3 Submersible Fluorometer for the SMART protocol.

#### **Firmware Upgrade**

Easy to download - firmware upload instructions TI Downloader Program (required for uploading firmware; 2.3Mb) C-Soft Hex File Version 2.2 (0.03MB)

#### **C-Soft Software Download**

Easy to download - software installation instructions C-Soft Software Version 2.1 (90.8 MB)

Please contact our Technical Support department if you have questions.

#### C3 Add-In Module for ArcGIS® 10.0 (for use with C-FINS package)

- To use the Add-In Module please do the following:
- » Ensure ArcGIS® 10.0 is installed on your PC.
- » Download the free C3 Add-In Module (zip file) to your desktop.
- » Unzip and open the file and click on the File TD\_C3.esriAddIn
- » This is a self-extracting file that will add the C3 Add-In Module to your ArcGis 10.0 system.
- » Open the C3 Add In Module Ouick Start file (pdf) for information on using the Add-In Module

The software add-In module for the C<sub>3</sub> can be downloaded from the **Support section of the Turner Designs web site.** 

Please contact our Technical Support department if you have questions.

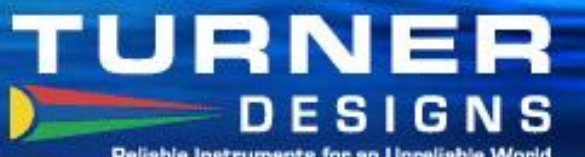

# **Easy to Set up and Use**

Reliable Instruments for an Unreliable World

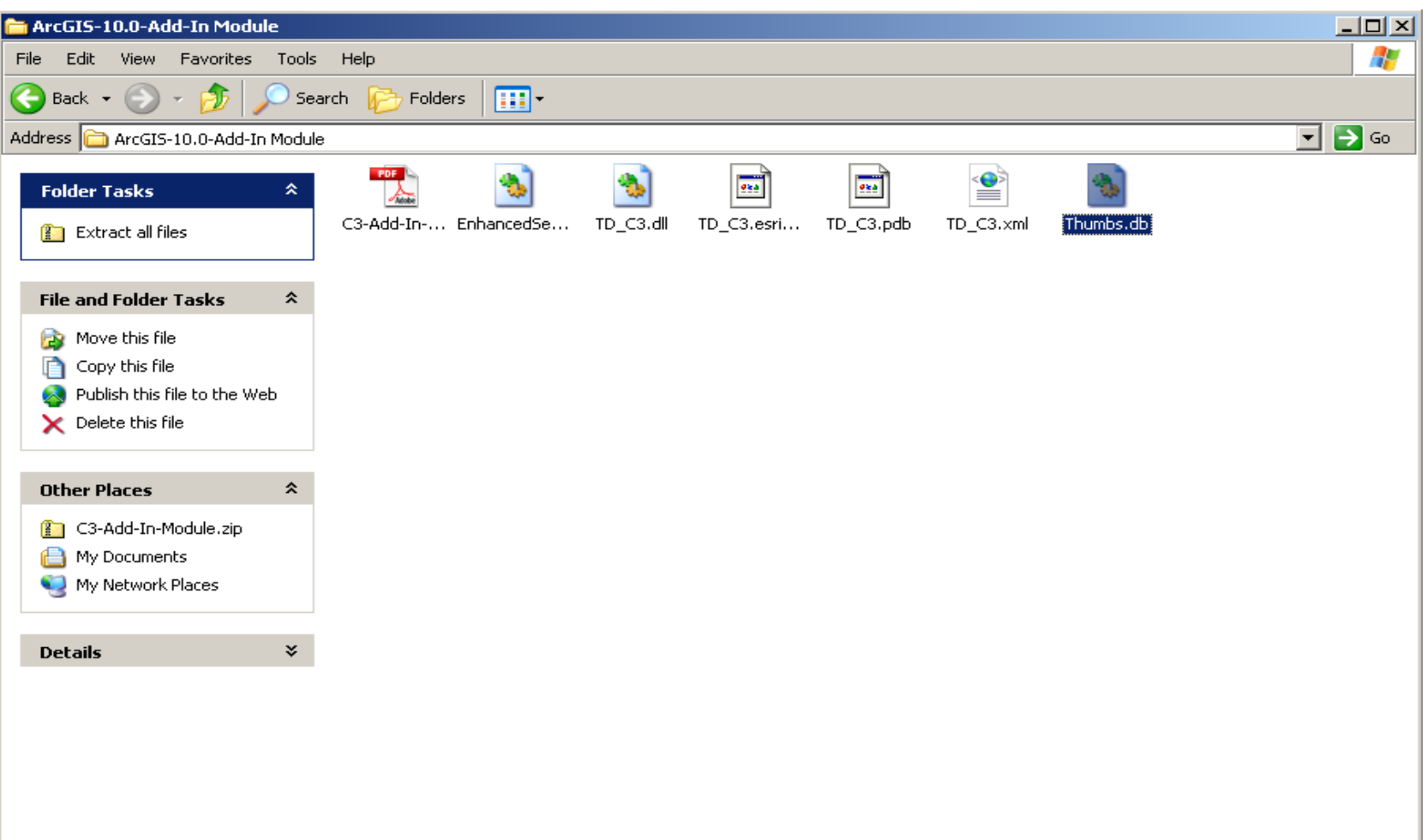

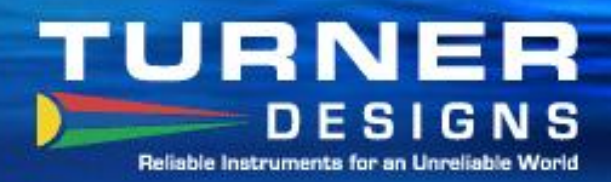

## **C3-ArcGIS 10.0 Setup**

### **After installing the C3 Add-In Module, select the C3 toolbar**

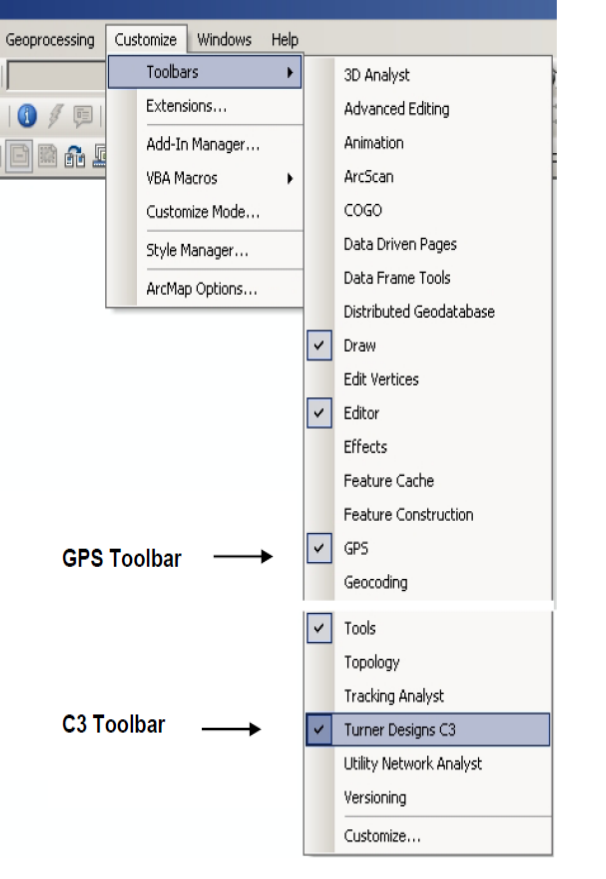

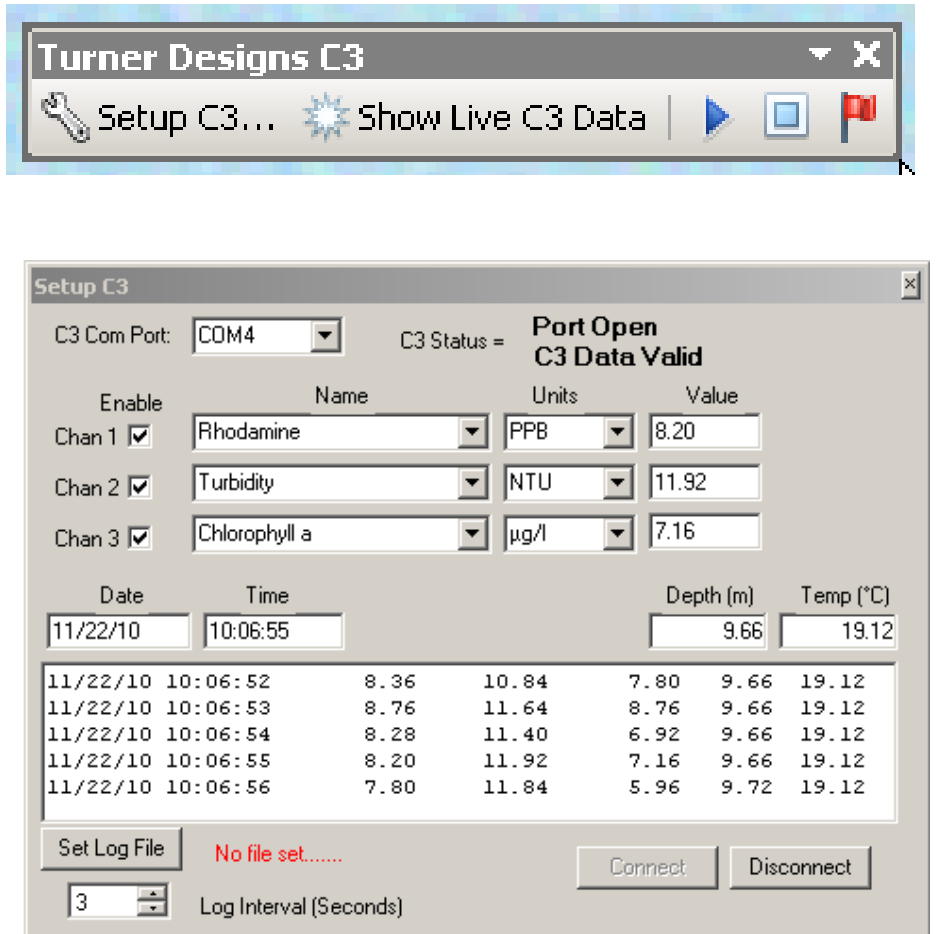

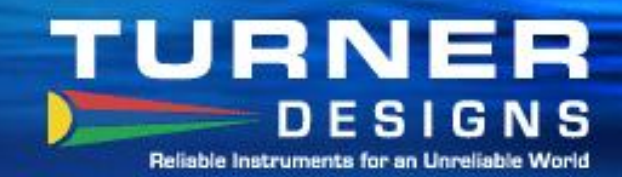

 $\mathcal{L}$ 

## **Connect to the C3**

3:24 PM

3/12/2011

10 10 10 11 12 12 13 14 15 17 18 19 19 10 11 12 13 14 15 16 17 18 19 19 10 11 12 13 14 15 16 17 18 1

Whited - ArcMap - ArcView san Cor File Edit View Bookmarks Insert Selection Geoprocessing Customize Windows Help □ 白日春| % 節島 × | つ ○ | ◆ - | 1:500,992 - 人国历历同口2-2。 QQMO|#31↓→||第-四||★||◎/見||益||出光||2|||5|||5||1 Table Of Contents  $4 \times$ Setup C3 **D** Search  $\mathbb{R}$  estate **Port Closed** C3 Com Port: COM4  $\blacktriangledown$  $C3$  Status = □ **B** Layers No C3 Data **El V Basemap** Name Units Value Enable **ED** Boundaries and Place Rhodamine  $\div$  PPB Chan  $1$   $\nabla$  $\mathbb{F}$   $\Box$  Reference Chan  $2$ Turbidity  $\blacktriangleright$  NTU **El** Ø Physical Chlorophyll a Chan  $3$  $- \mu g A$ Date Time Depth (m) Temp (°C) Clicking on the "C3 setup" icon will pop up the screen to the Set Log File No file set right. Log Interval (Seconds) Connect **Disconnect** Choose the "connect" button to establish communications with the C3. $|E||E|$  a  $|E|$  $\Box$ -13603808.488 4518708.193 Meters

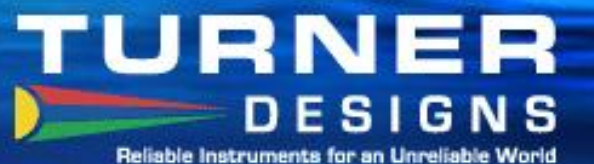

## **Detect and Set up the GPS**

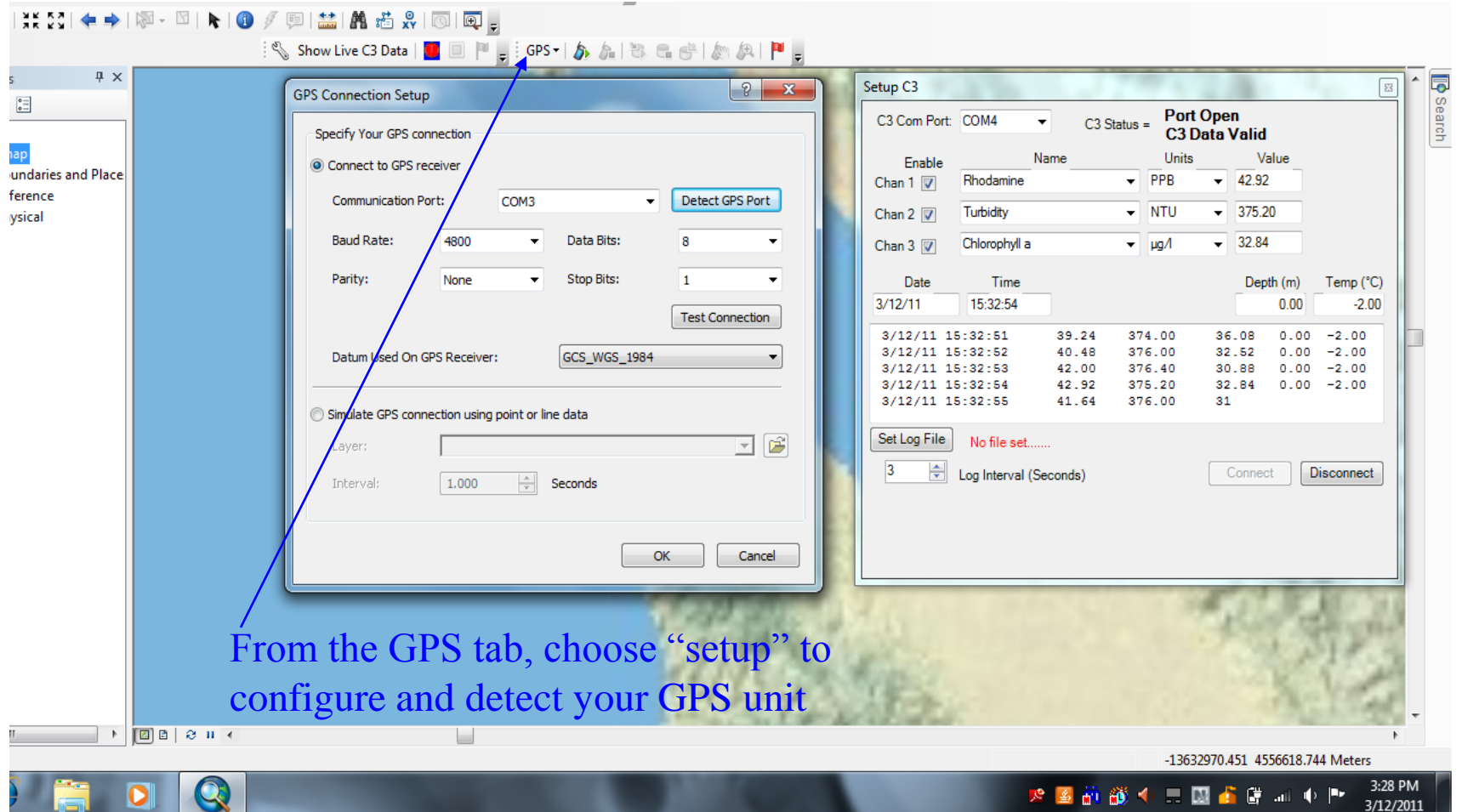

### **TURNER DESIGNS** Reliable Instruments for an Unreliable World

 $\mathbf{Q}$ 

 $\mathcal{S}'$ 

# **Add the GPS Position Window**

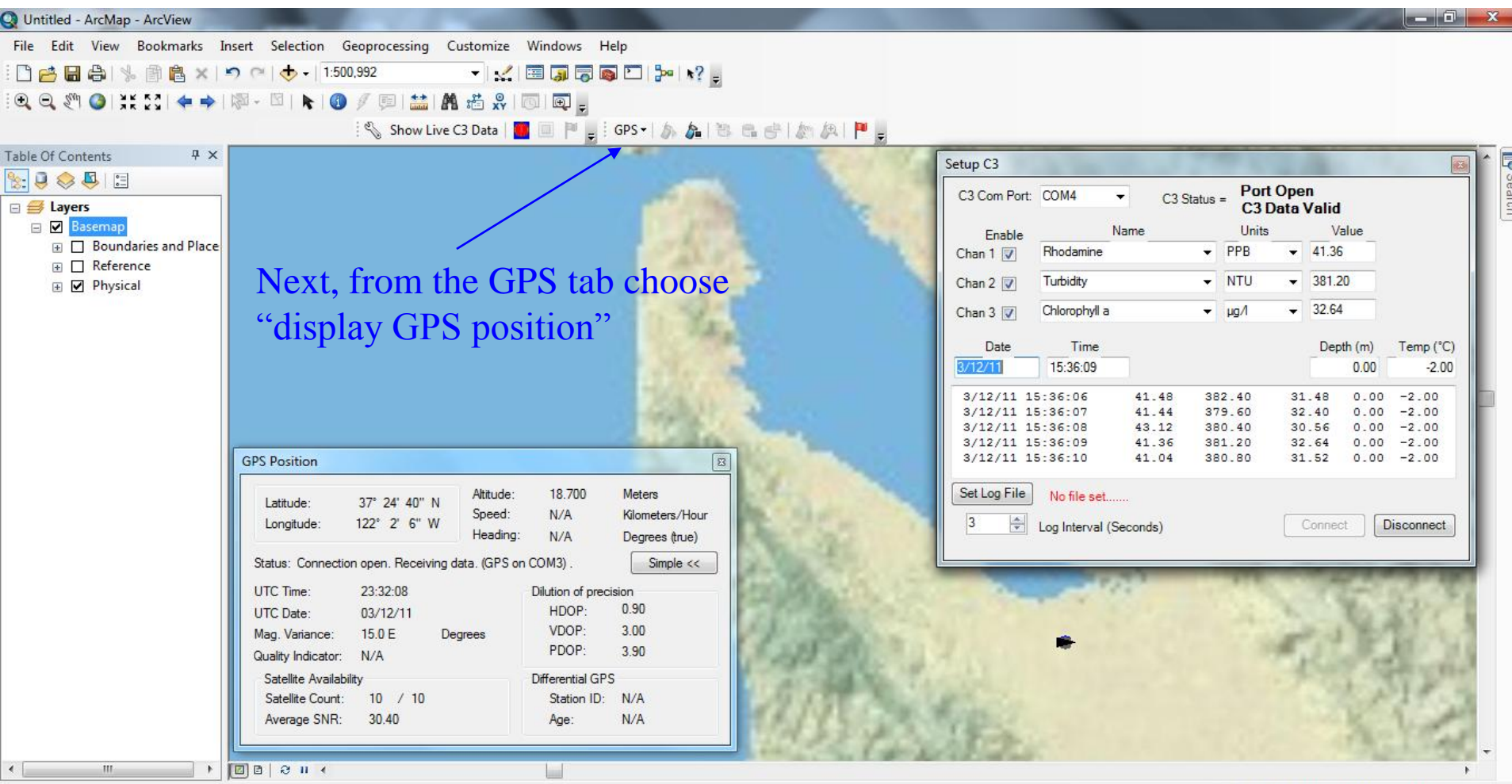

-13601820.173 4511550.257 Meters

2. 医前缀十二因音音 3. 4

3:32 PM

3/12/2011

p.

### **TURNER DESIGNS** Reliable Instruments for an Unreliable World

## **C3 and GPS Live Data**

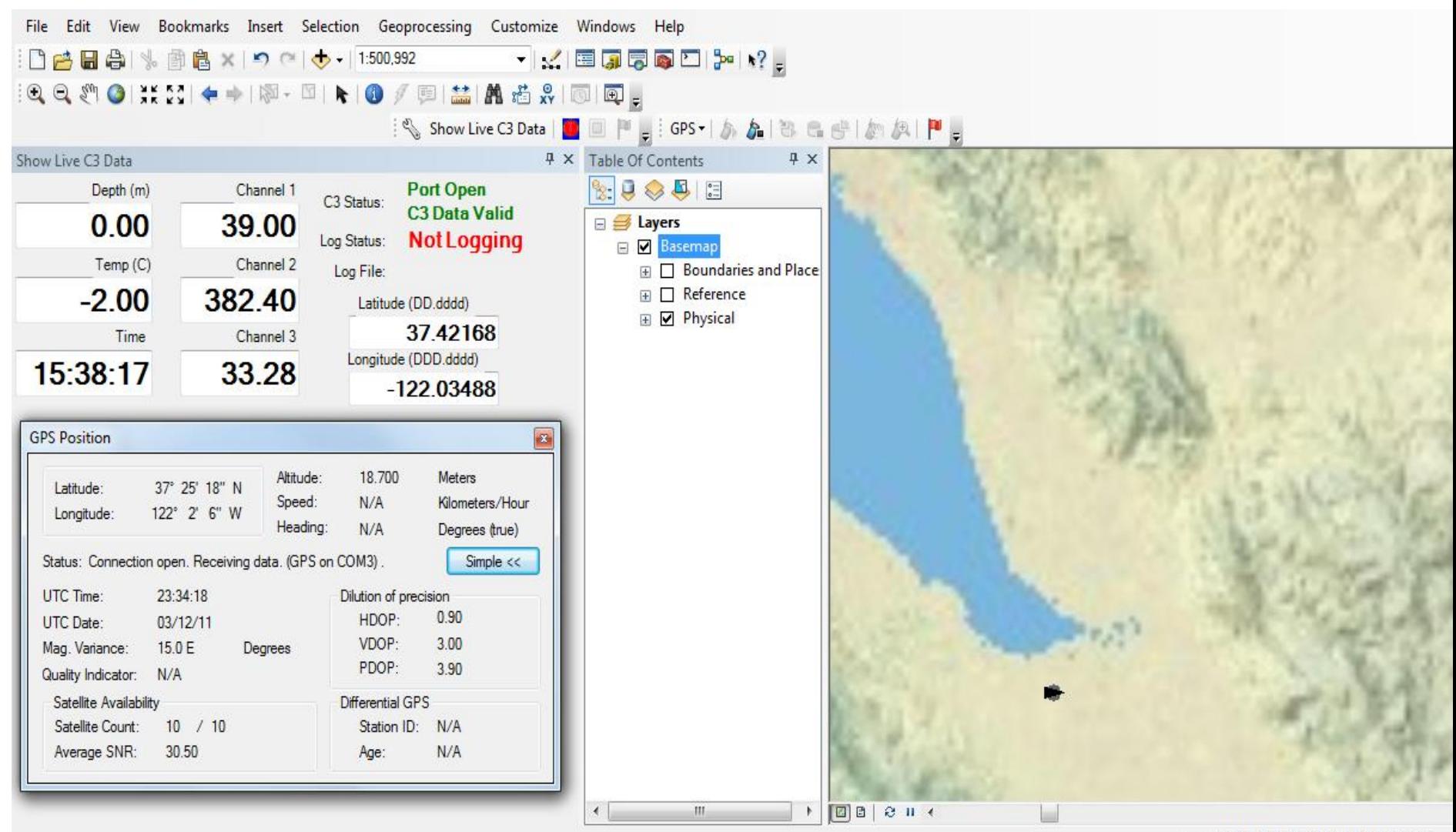

-13582467.234 4551581.678 Meters

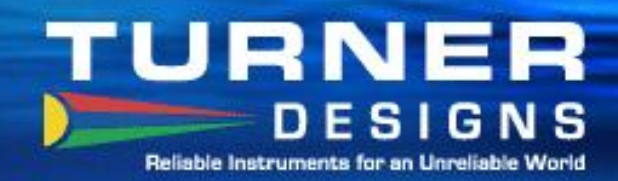

# **Setting the Log File**

Bookmarks Insert Selection Geoprocessing Customize Windows Help View  $\bigoplus$ **图图×1つ○ → 1:500,992 - KEJFFFF** 믞  $\mathbf{x}$ Save As Setup C3  $\Xi$  $-4$ Desktop > Search Desktop ٩ **Port Open**  $3D$ C3 Com Port: COM4  $\overline{\phantom{a}}$  $C3$  Status = **C3 Data Valid** New folder  $\frac{1}{2}$  = ۵ Organize -Dept Units Value Name Enable ۸ 0 **4 X** Favorites Rhodamine  $\blacktriangleright$  PPB  $-44.52$ Chan  $1$   $\sqrt{ }$ Libraries Desktop System Folder  $- NTU$  $-384.40$ Turbidity Chan  $2$ **La** Downloads  $\overline{2}$  $-32.92$ Chlorophyll a  $- \mu g A$ Chan  $3$ **图 Recent Places Tom Brumett** System Folder **Date Time** Depth (m) Temp (°C)  $\Omega$ **4** Libraries  $3/12/11$ 15:40:47  $0.00$  $-2.00$ Computer  $\triangleright$  **Documents** System Folder 3/12/11 15:40:46 45.12 383.20  $32.04$  $0.00$  $-2.00$  $\triangleright$  Music  $3/12/11$   $15:40:47$ 44.52 384.40 32.92  $0.00$  $-2.00$ 3/12/11 15:40:48 44.40 385.60  $0.00$  $-2.00$ 33.44  $\triangleright$  Pictures Network ▷ *Nideos* System Folder Set Log File No file set....... 64 4<sup>1</sup> Computer  $\frac{1}{\sqrt{2}}$ Log Interval (Seconds) Disconnect Connect File name: SF Bay 03-2011 Save as type: Shapefiles (".shp) Save Hide Folders Cancel Name and choose a location for your data file. $+$   $\boxed{2}$   $2$   $\rightarrow$   $\rightarrow$  $\leftarrow$  $\mathbf{m}$ 

-13595855.226 4529975.315 Meters

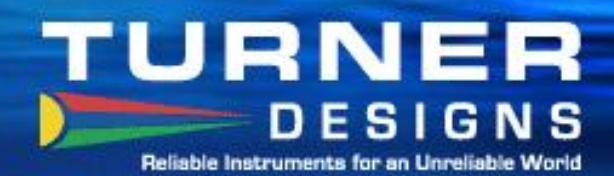

# **C3 & GPS Logging Data**

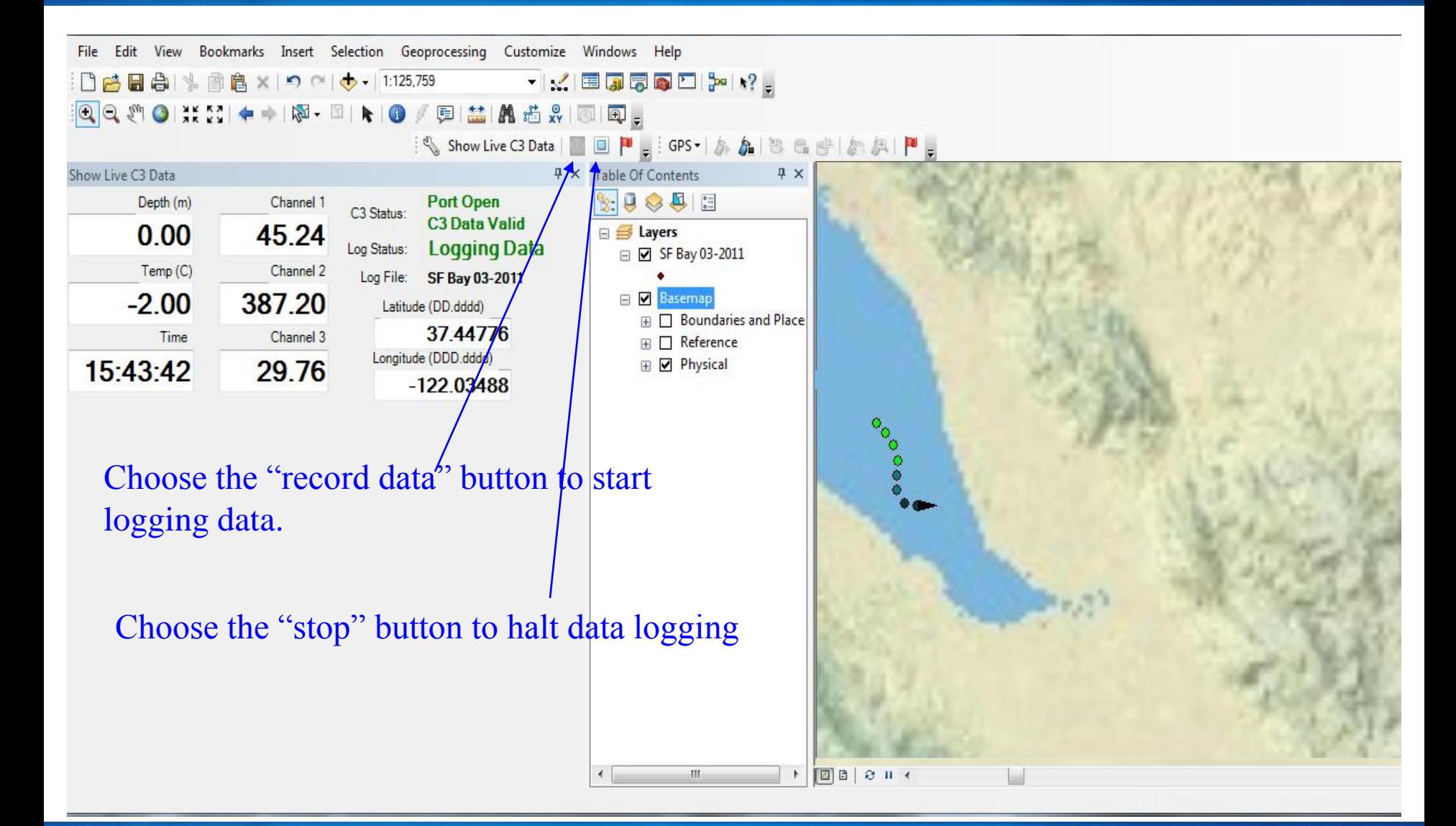

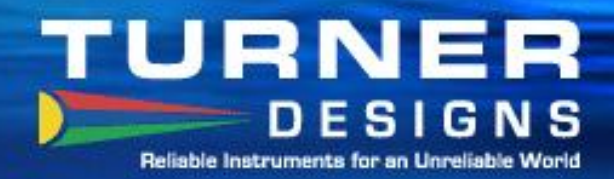

### **Ready to Go!**

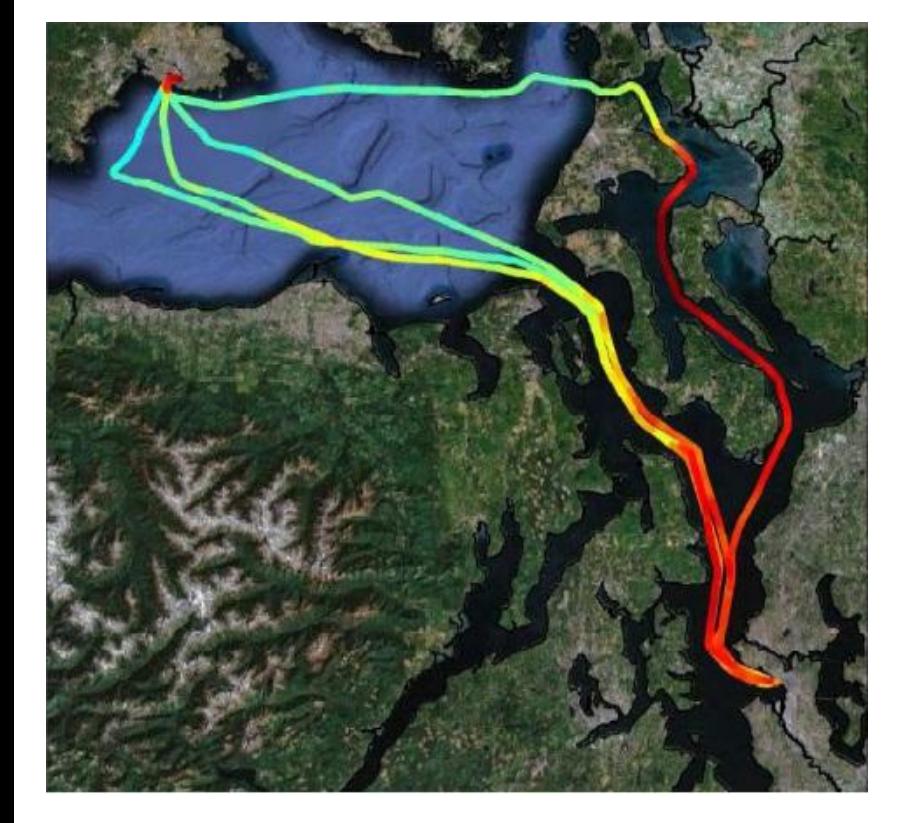

 C-FINS makes it simple to hit the water and start collecting data.

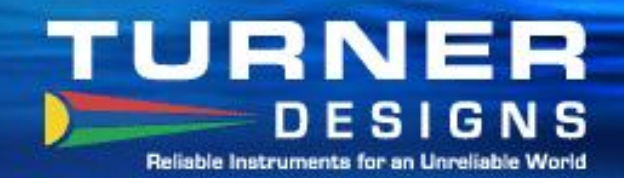

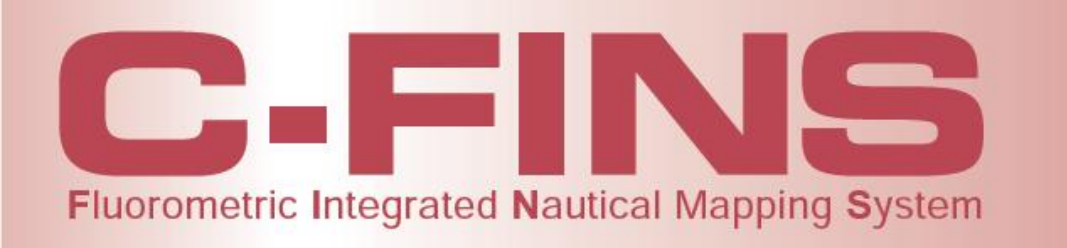

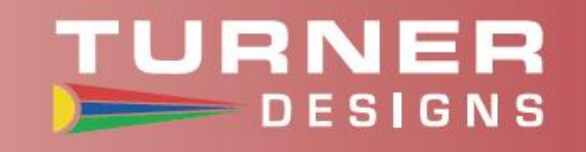

Thank You for attending our C-FINS presentation! You can find more information on C-FINS and our other products on the web [www.turnerdesigns.com](http://www.turnerdesigns.com/)